### Project 1.13 • Newsletter Article • B4 U Click

Figure 1.13C

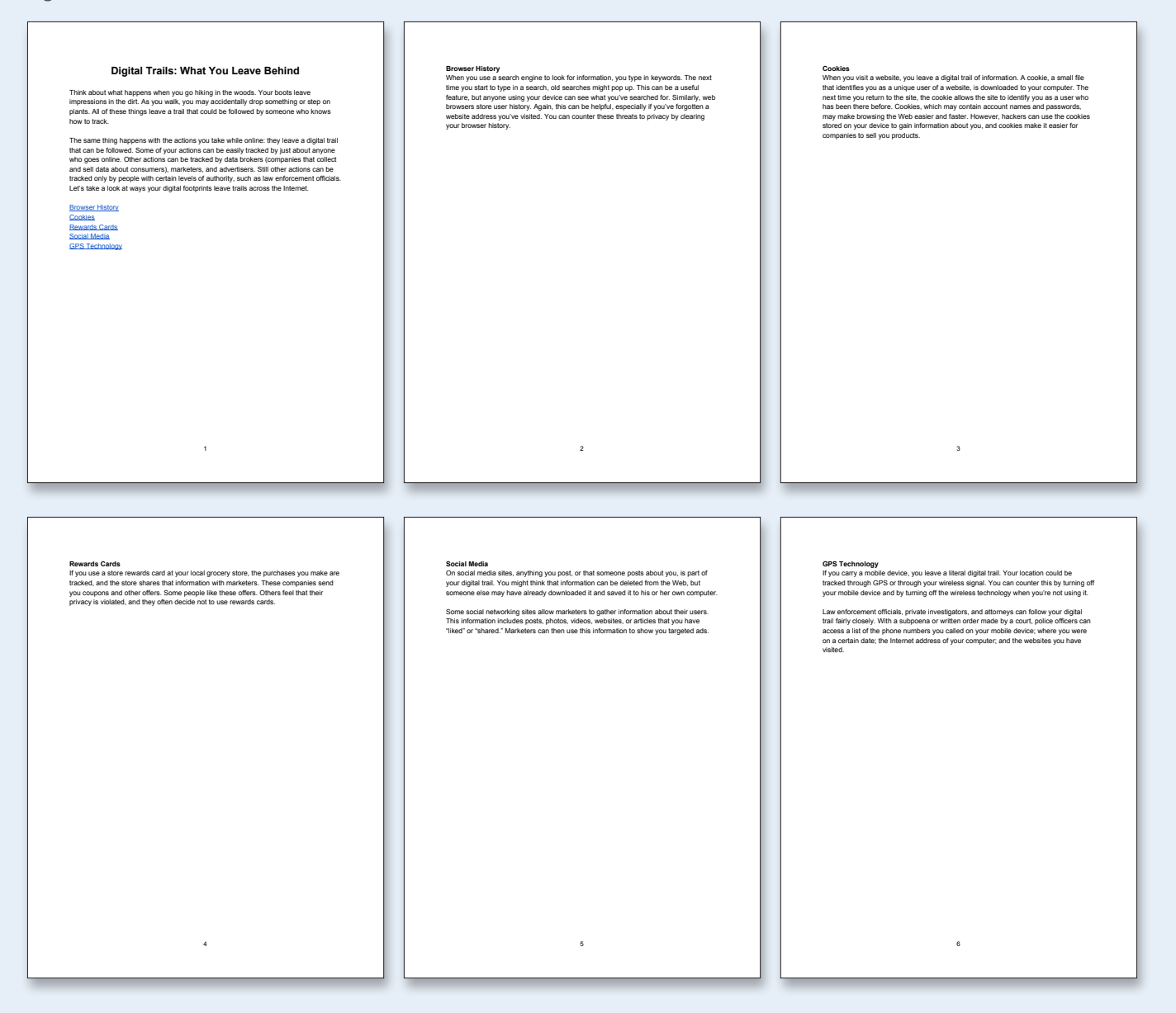

### Unit 1: Docs

### **Project 1.14** Cyberbullying Posts

### Project Description

**B4 U Click** has an online help desk for teens who are experiencing cyberbullying. Users can submit cyberbullying problems to the help desk, and certified counselors will respond with support and solutions to the problem. B4 U Click would like to organize these cyberbullying stories and use them during an upcoming presentation for elementary and middle school students. B4 U Click is requesting the cyberbullying stories to be organized into a single document.

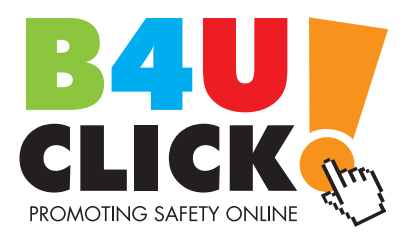

### Your Job

B4 U Click has requested that this job be completed by the end of the day. To complete this project quickly, you and another Google Docs Specialist will work together to create a document that organizes the **cyberbullying posts** provided by the B4 U Click Help Desk. To help with the collaboration process and keep the stories organized, you will use the Comment feature.

**Skills:** Insert a table • Collaborate using Google Docs • Use comments • See revision history • Show more detailed revisions

### Preparation

To complete this project, you must be assigned a partner with whom you will collaborate. Once partners have been assigned, determine who will take on the role of Student A and who will take on the role of Student B. As you complete this project, refer to Figures 1.14A and 1.14B for content and visual guidance.

### **Instructions**

#### **Student A:**

**1.** Open the B4 U Click folder and create a new Google Docs document.

**2.** Unless otherwise instructed, rename the document Project 1.14 Cyberbullying Posts.

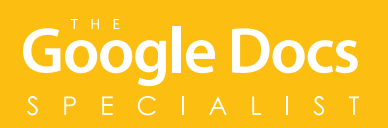

- **3.** Share the document with Student B and assign the "Can Edit" permission.
- **4.** Set the font to Arial, font size 11 point, and bold.
- **5.** Insert a 1 column by 4 row table at the top of page one of the document.
- **6.** Key the text as shown in Figure 1.14A. *Note: The name and age included with each story should be right aligned, bold, and italics.*
- **7.** Carefully proofread your work for accuracy and format.
- **8.** Print preview the document. Your document should look similar to Figure 1.14A.
- **9.** Use the Comment feature to inform Student B that you have completed your portion of the project.

**A**

**B**

킋

**C**

**D**

≣বু

#### **Student B:**

- **1.** Retrieve the Project 1.14 Cyberbullying Posts document from your Shared with me drive and move it to your B4 U Click folder.
- **2.** Open the document.
- **3.** Set the font to Arial, font size 11 point, and bold.
- **4.** After Student A has inserted a table on page one, insert a page break after the table and insert a 1 column by 4 row table at the top of page two of the document.
- **5.** Key the text as shown in Figure 1.14B. *Note: The name and age included with each story should be right aligned, bold, and italics as shown.*
- **6.** Carefully proofread your work for accuracy and format.
- **7.** Print preview the document. Your document should look similar to Figure 1.14B.
- **8.** Use the Comment feature to inform Student A that you have completed your portion of the project.

#### **Students A and B:**

- **1.** Use the See revision history feature to view the changes that were made throughout this project.
- **2.** Use the Show more detailed revisions button to view the more detailed changes made throughout this project.
- **3.** Return to the document editing screen.
- **4.** Use the Comment feature to communicate and decide which of you will share the document with your instructor.
- **5.** Share or print your document if required by your instructor.

### Project 1.14 • Cyberbullying Posts • B4 U Click

Figure 1.14A

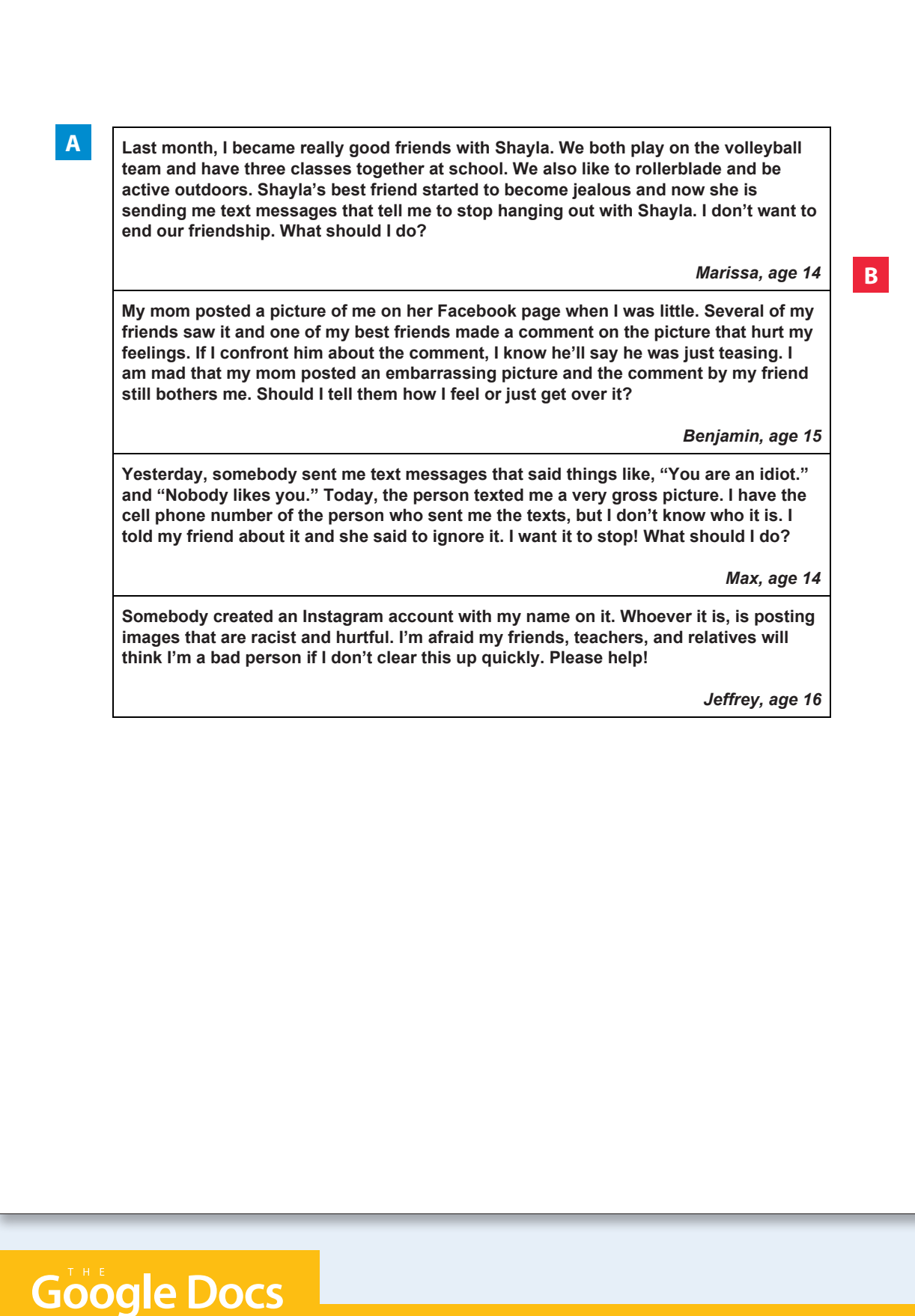

SPECIALIST

### Cyberbullying Posts • B4 U Click • Project 1.14

Figure 1.14B

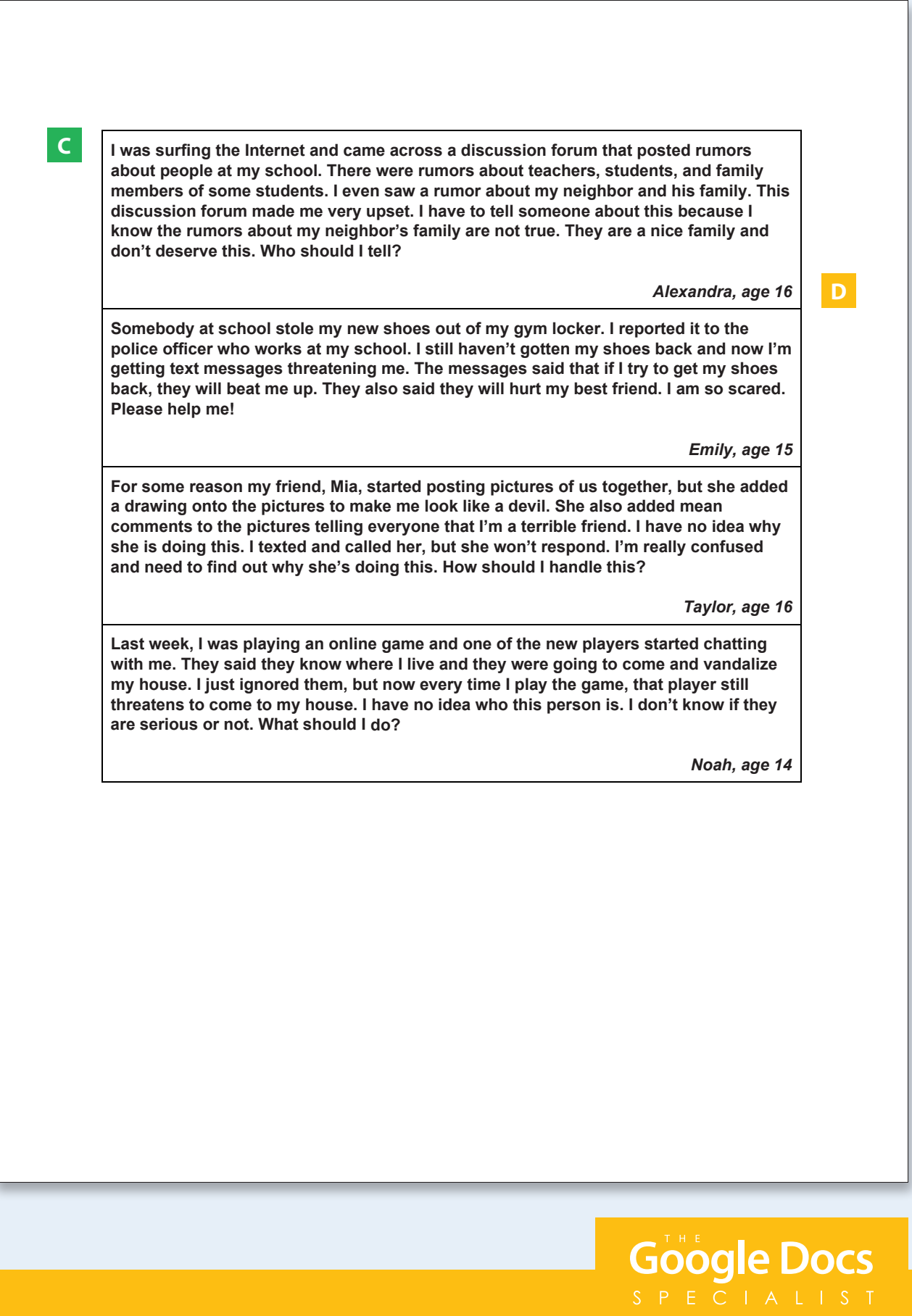

### Unit 1: Docs

### **Project 1.15** Sporting Goods Equipment List

### Project Description

**Adrenaline Sports** will be opening a store in a larger city 20 miles away. They will begin to send promotional materials to schools and coaches within 100 miles of the new store next week. As a way to communicate what products Adrenaline Sports carries, an equipment list will be included in the promotional materials.

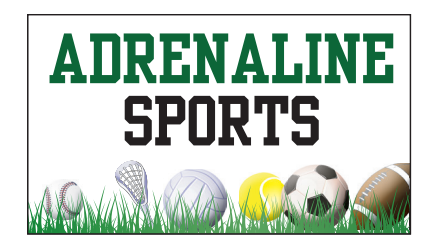

### Your Job

Adrenaline Sports has requested that this job be completed by next week. In order to meet this deadline, you will collaborate with another Google Docs Specialist. You will create a **sporting goods equipment list** to inform schools and coaches about the variety of equipment that will be available in the new store.

**Skills:** Collaborate using Google Docs • Insert and resize an image • Insert a table • Use bullets • Use comments

### Preparation

To complete this project, you must be assigned a partner with whom you will collaborate. Once partners have been assigned, determine who will take on the role of Student A and who will take on the role of Student B. As you complete this project, refer to Figure 1.15 for content and visual guidance.

### **Instructions**

#### **Student A:**

**1.** Open the Adrenaline Sports folder and create a new Google Docs document.

**2.** Unless otherwise instructed, rename the document Project 1.15 Equipment List.

**3.** Share the document with Student B and assign the "Can Edit" permission.

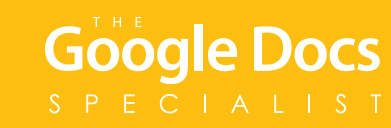

**4.** At the top of the document, insert the Adrenaline Sports logo from the Logos folder.

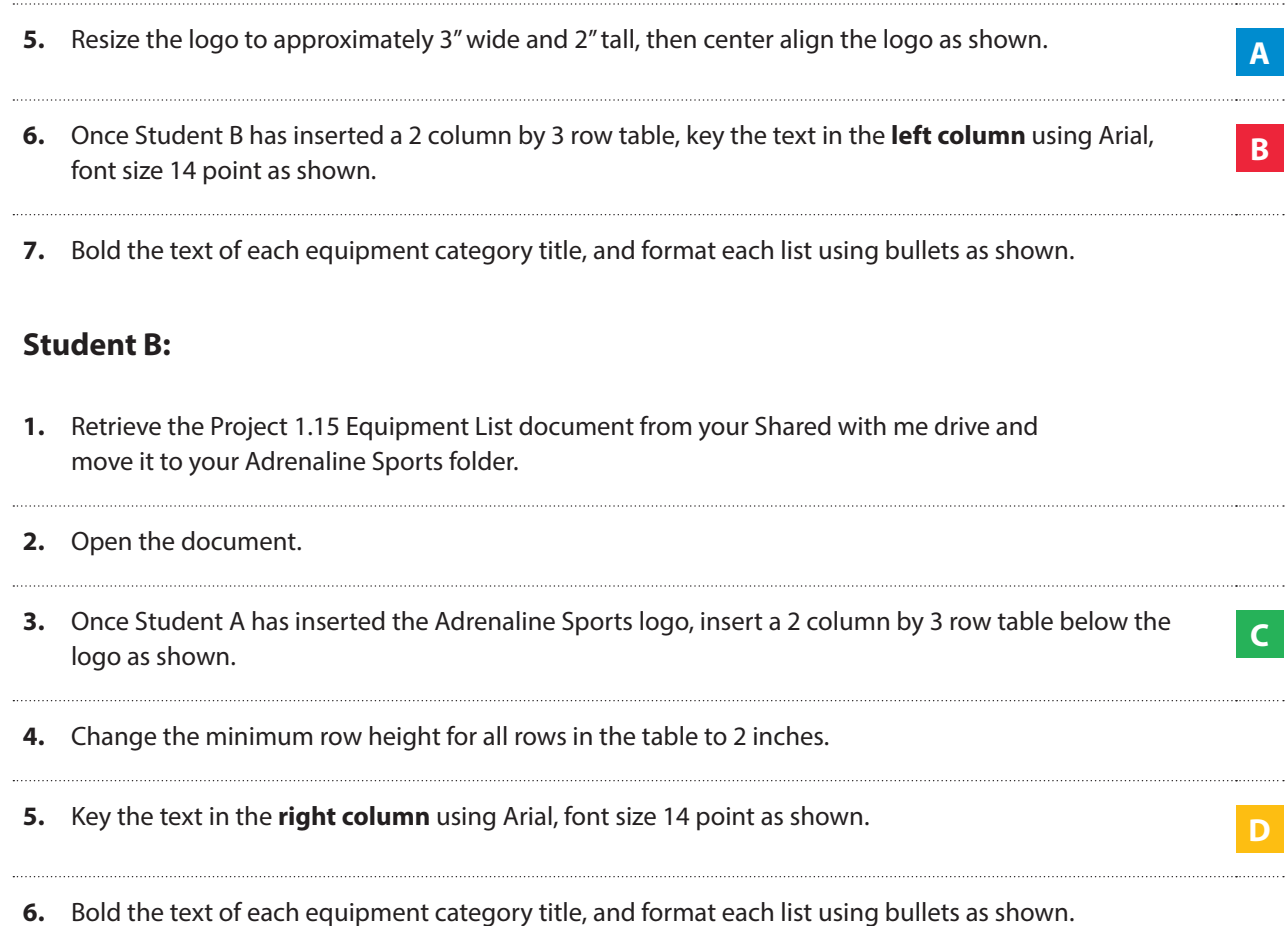

**7.** Share or print your document if required by your instructor.

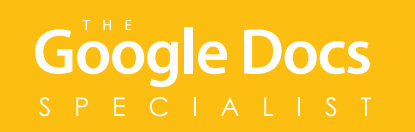

#### **Students A and B**

- **1.** Carefully proofread your work for accuracy and format.
- **2.** Use the Comment feature to inform each other that you have completed your portion of the project.
- **3.** When the project is complete, use Print preview to view the document. Your document should look similar to Figure 1.15.

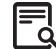

- **4.** Use the Comment feature to communicate and decide which of you will share the document with your instructor.
- **5.** Share or print your document if required by your instructor.

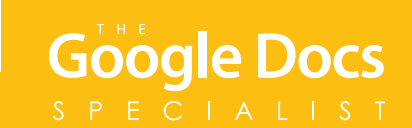

```
Figure 1.15
```
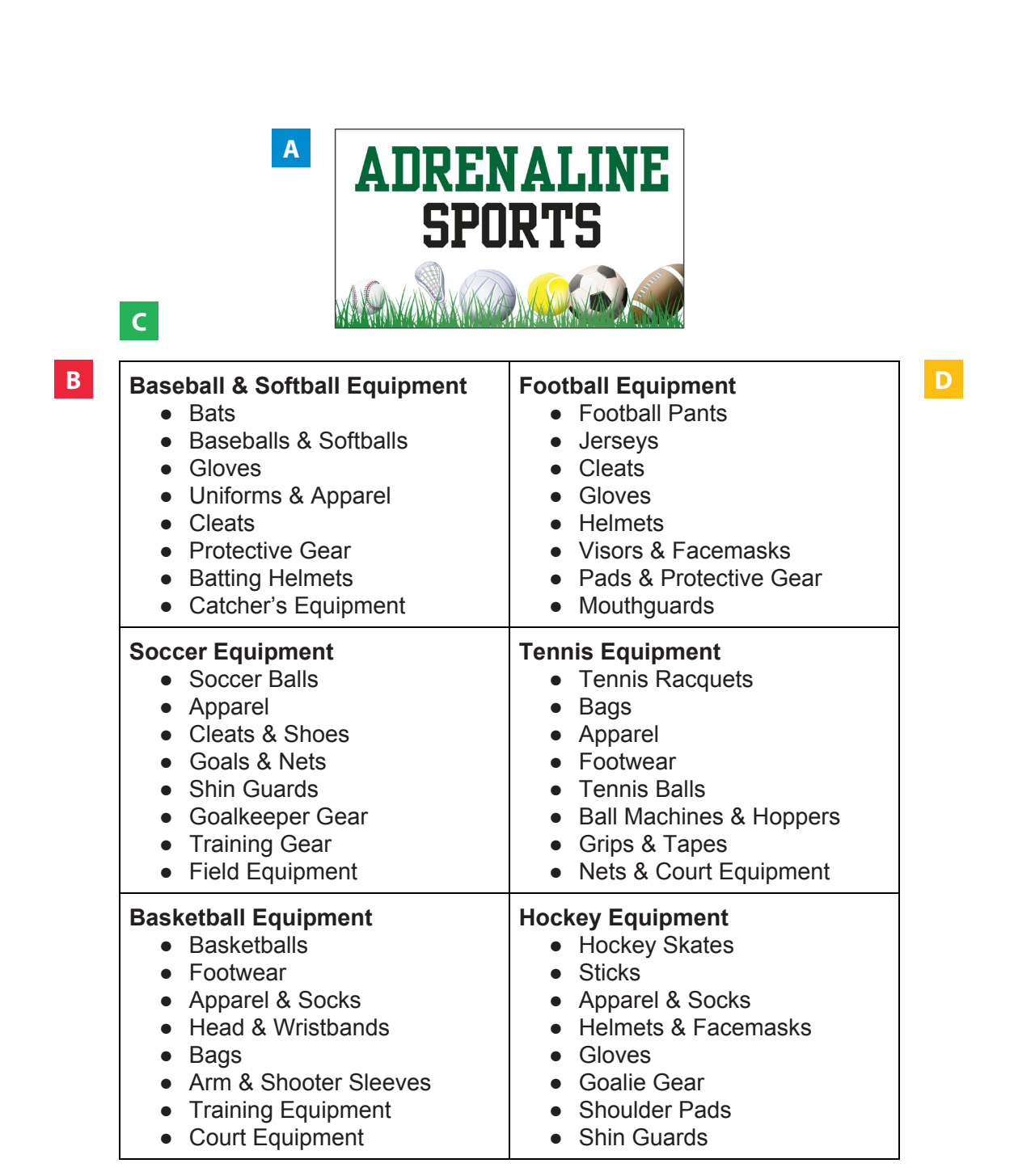

## Google Docs

### **E** Unit 2: Sheets

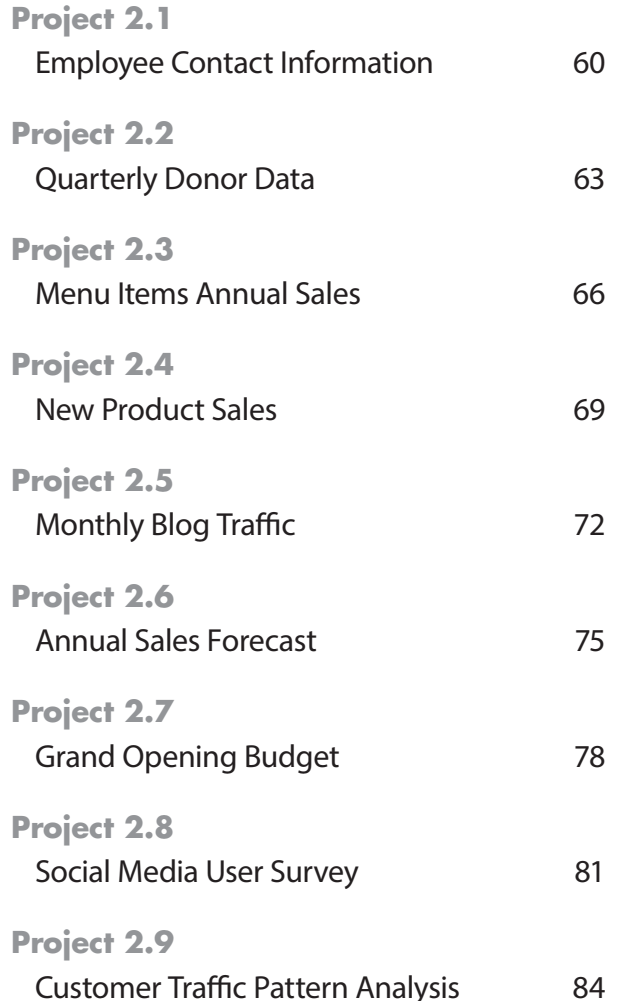

# Google Docs

## Unit 2: Sheets

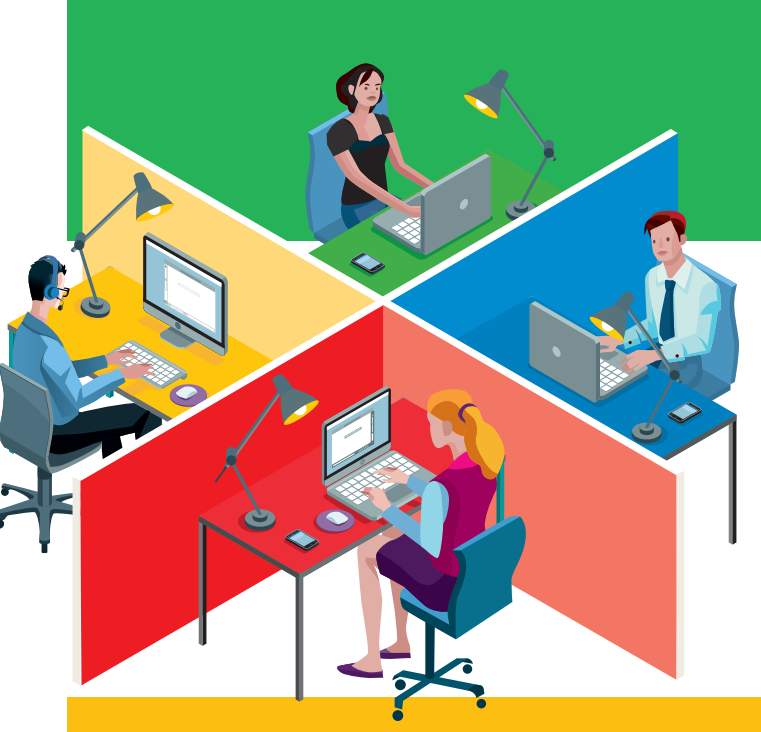